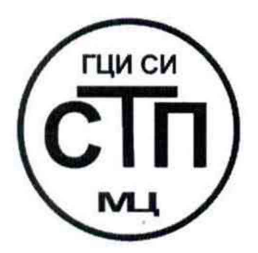

**ООО Центр Метрологии «СТП»** Регистрационный № RA.RU.311229 от 20.07.2015 г.

# **«УТВЕРЖДАЮ»** Ежнический директор ОСЮ-Нентр Метрологии «СТП» Р И.А. Яценко « GAI I » gree 2015 г. Trie

# **Государственная система обеспечения единства измерений**

# **Контроллеры измерительно-управляющие моделей AccuLoad III и microLoad.net**

# **МЕТОДИКА ПОВЕРКИ**

# **МП 1612/2-311229-2015**

 $x.p.64240-16$ 

# СОДЕРЖАНИЕ

 $\sim 10^{-10}$ 

 $\mathcal{L}^{\text{max}}_{\text{max}}$ 

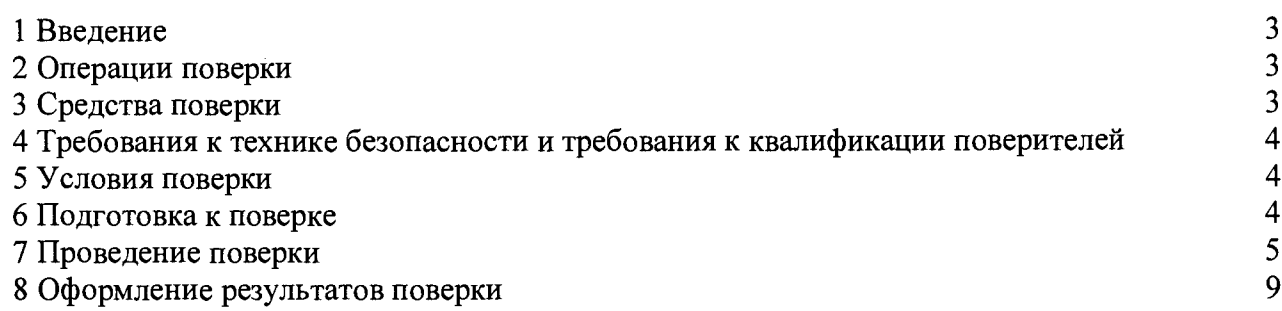

#### 1 ВВЕДЕНИЕ

1.1 Настоящая методика поверки распространяется на контроллеры измерительноуправляющие моделей AccuLoad III и microLoad.net фирм Smith Meter GmbH и F.A. Sening GmbH, Regentstrasse 1, 25474, Ellerbek, Germany и FMC Technologies Measurement Solutions Inc., 1602 Wagner Avenue, Erie, Pennsylvania 16510 USA.

1.2 Настоящая методика поверки устанавливает методику первичной поверки до ввода в эксплуатацию и после ремонта, а также методику периодической поверки в процессе эксплуатации.

1.3 Контроллеры измерительно-управляющие моделей AccuLoad III и microLoad.net (далее - контроллер) предназначены для измерения электрических сигналов и формирования сигналов автоматизированного контроля и управления в реальном масштабе времени процессами налива и слива жидкостей и газов на стояках налива.

1.4 Интервал между поверками контроллера - 4 года.

### 2 ОПЕРАЦИИ ПОВЕРКИ

<span id="page-2-0"></span>2.1 При проведении поверки контроллера должны быть выполнены операции, указанные в таблице 2.1.

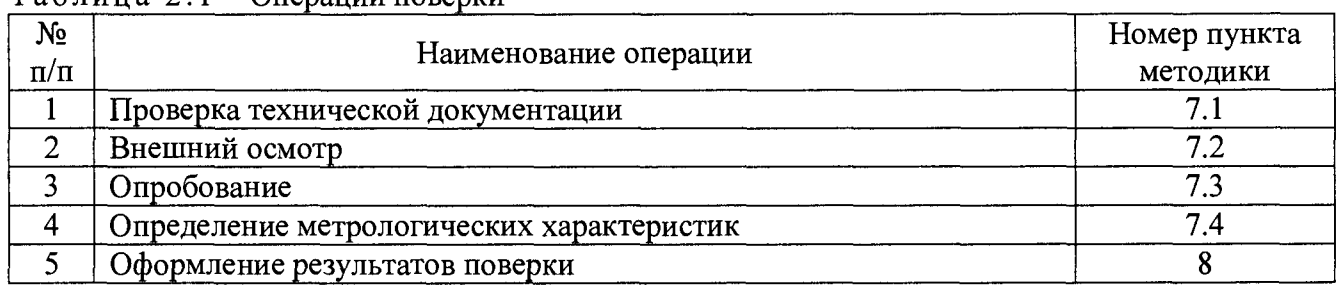

 $T_96$  $T_90$ 

2.2 Поверке не подлежат цифровые каналы ввода/вывода, такие как RS-232, RS-485 и другие как не вносящие погрешности.

<span id="page-2-1"></span>2.3 При периодической поверке допускается проводить поверку только задействованных каналов ввода/вывода контроллера.

#### 3 СРЕДСТВА ПОВЕРКИ

3.1 При проведении поверки контроллера применяют эталоны и средства измерений (далее – СИ), приведенные в таблице 3.1.

Таблина 3.1 – Основные эталоны и СИ

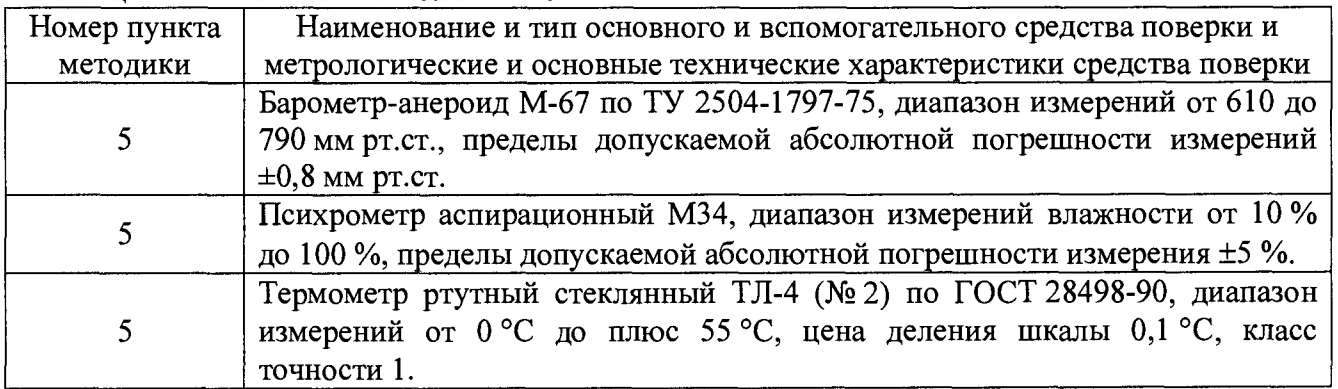

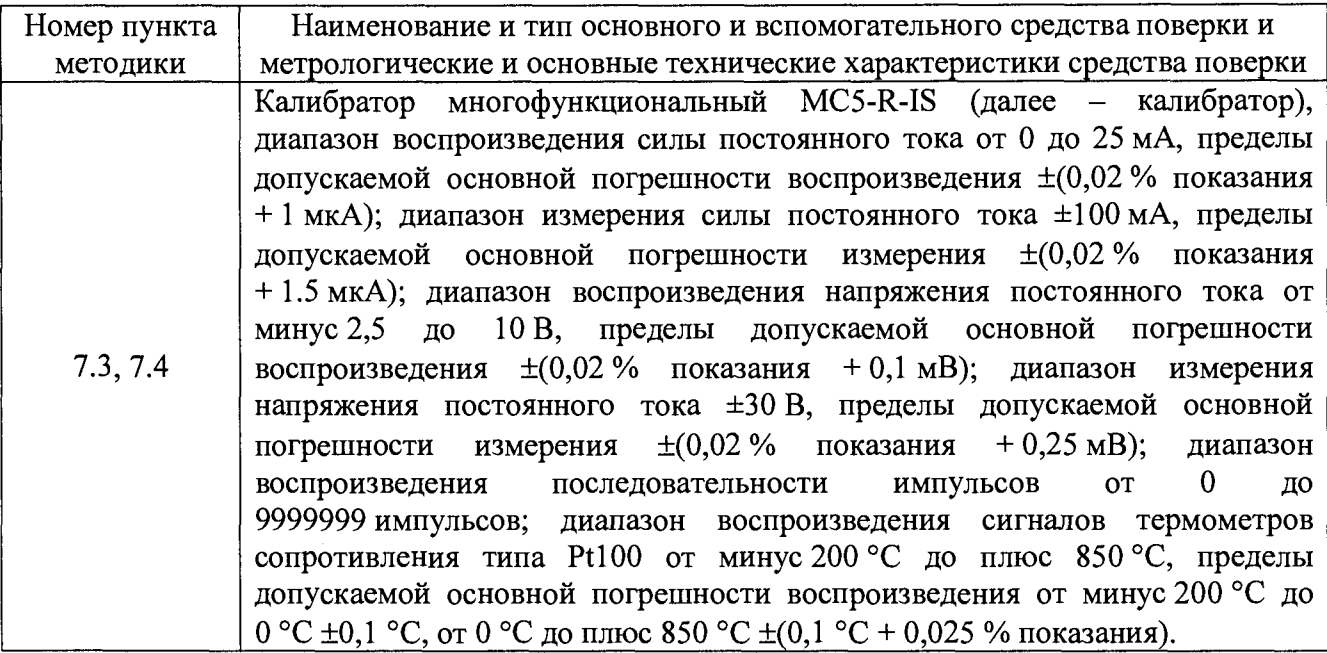

3.2 Допускается использование других эталонов и СИ, по своим характеристикам не уступающих указанным в таблице 3.1.

3.3 Все применяемые СИ должны иметь действующие по верительные клейма или свидетельства о поверке.

## 4 ТРЕБОВАНИЯ К ТЕХНИКЕ БЕЗОПАСНОСТИ И ТРЕБОВАНИЯ К КВАЛИФИКАЦИИ ПОВЕРИТЕЛЕЙ

4.1 При проведении поверки должны соблюдаться следующие требования:

- корпуса применяемых СИ должны быть заземлены в соответствии с их эксплуатационной документацией;

- работы по соединению вспомогательных устройств должны выполняться до подключения к сети питания;

- обеспечивающие безопасность труда, производственную санитарию и охрану окружающей среды;

- предусмотренные «Правилами технической эксплуатации электроустановок потребителей» и эксплуатационной документацией оборудования, его компонентов и применяемых средств поверки.

4.2 К работе по поверке должны допускаться лица:

- достигшие 18-летнего возраста;

- прошедшие инструктаж по технике безопасности в установленном порядке;

- изучившие эксплуатационную документацию на контроллер, средства поверки и настоящую методику поверки.

#### 5 УСЛОВИЯ ПОВЕРКИ

При проведении поверки должны соблюдаться следующие условия:

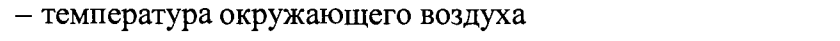

 $-$  относительная влажность от 30 % до 80 %;

 $-$  атмосферное давление  $\sigma$  84 до 106 кПа.

#### 6 ПОДГОТОВКА К ПОВЕРКЕ

Перед проведением поверки выполняют следующие подготовительные операции:

 $(20±5)$  °C;

- используя порт Ethernet подключить контроллер к персональному компьютеру через программу AccuMate.Net (для контроллера AccuLoadHI) или программу microMate (для контроллера microLoad.net);

- эталонные СИ и контроллер устанавливают в рабочем положение с соблюдением указаний эксплуатационной документации;

- эталонные СИ и контроллер выдерживают при температуре, указанной в разделе 5, не менее 3-х часов, если время их выдержки не указано в эксплуатационной документации;

- проверяют заземление контроллера, эталонных и вспомогательных СИ;

- осуществляют соединение и подготовку к проведению измерений эталонных СИ и контроллера в соответствии с требованиями эксплуатационной документации на эталонные СИ и контроллер.

## 7 ПРОВЕДЕНИЕ ПОВЕРКИ

#### 7.1 Проверка технической документации

7.1.1 При проведении проверки технической документации проверяют наличие:

- руководства по эксплуатации контроллера;

- паспорта контроллера;

- свидетельства о предыдущей поверки контроллера (при периодической поверке).

7.1.2 Результаты проверки считают положительными при наличии всей технической документации по п. 7.1.1.

#### 7.2 Внешний осмотр

7.2.1 При проведении внешнего осмотра контроллера контролируют выполнение требований технической документации к контроллеру.

7.2.2 При проведении внешнего осмотра контроллера устанавливают состав и комплектность контроллера. Проверку выполняют на основании сведений, содержащихся в паспорте и эксплуатационной документации на контроллер.

7.2.3 При проведении внешнего осмотра контроллера контролируют:

- соответствие нанесенной маркировки на контроллер данным паспорта контроллера;

- выполнение требований технической документации к монтажу измерительновычислительных и связующих компонентов контроллера;

- отсутствие вмятин и механических повреждений, коррозии, нарушение покрытий, надписей и отсутствие других дефектов.

7.2.4 Результаты проверки считают положительными, если внешний вид, маркировка, комплектность контроллера соответствует требованиям технической документации.

#### 7.3 Опробование

#### 7.3.1 Подтверждение соответствия программного обеспечения

7.3.1.1 Подлинность программного обеспечения (далее - ПО) контроллера проверяют сравнением номера версии и контрольной суммы ПО с идентификационными данными ПО контроллера, зафиксированными при испытаниях в целях утверждения типа контроллера.

7.3.1.2 Проверку номера версии и контрольной суммы ПО контроллера проводят в следующей последовательности:

1) Использую кнопки на передней панели контроллера перейти в основное меню («Main Menu»).

2) Перейти в списке меню в подменю «Диагностическое меню» («Diagnostic Menu») использую кнопку «Enter».

3) Перейти в списке меню в подменю «Версия программного обеспечения» («Software Version») использую кнопку «Enter».

4) В появившемся окне смотреть номер версии и контрольную сумму ПО.

5) Номер версия и контрольную сумму ПО сравнить с данными, представленными в таблицах 7.1 и 7.2.

Таблица 7.1 - Идентификационные данные ПО контроллеров AccuLoad III

| Идентификационные данные (признаки)             | Значение                    |
|-------------------------------------------------|-----------------------------|
| Идентификационное наименование ПО               | AccuLoad III.net            |
| Номер версии (идентификационный номер) ПО       | 11.25                       |
| Цифровой идентификатор ПО                       | 2AF16B7A                    |
| Алгоритм вычисления цифрового идентификатора ПО | $\mathop{\rm CRC}\nolimits$ |

## Таблица 7.2- Идентификационные данные ПО контроллеров microLoad.net

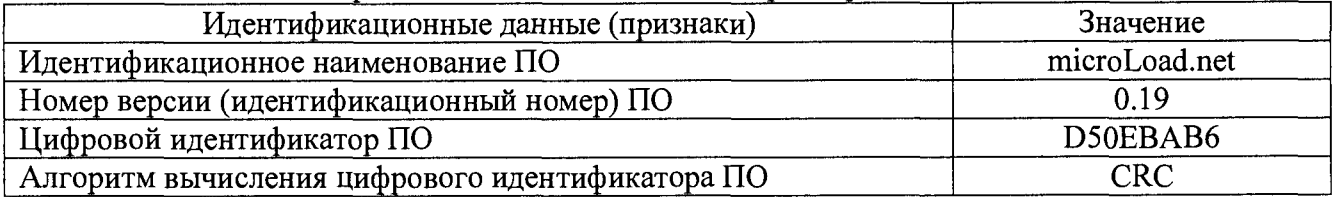

7.3.1.3 Проверяют возможность несанкционированного доступа к ПО контроллера и наличие авторизации (введение пароля, возможность обхода авторизации, проверка реакции ПО контроллера на неоднократный ввод неправильного пароля).

7.3.1.4 Результаты опробования считают положительными, если:

- идентификационные данные ПО контроллера совпадают с данными, представленными в таблицах 7.1 и 7.2;

- исключается возможность несанкционированного доступа к ПО контроллера, обеспечивается авторизация.

### 7.3.2 **Проверка работоспособности**

7.3.2.1 Привести контроллер в рабочее состояние в соответствие с эксплуатационной документацией фирмы-изготовителя на него. Проверить прохождение сигналов средств поверки, имитирующих измерительные сигналы (от 4 до 20 мА, от 1 до 5 В, импульсный сигнал, сигналы от термопреобразователей сопротивления типа PtlOO). Проверить на дисплее контроллера показания по регистрируемым в соответствии с конфигурацией контроллера параметрам.

7.3.2.2 Результаты опробования считают положительными, если при увеличении и уменьшении значения входного сигнала (аналоговые унифицированные электрические сигналы силы и напряжения постоянного тока (от 4 до 20 мА, от 1 до 5 В,), импульсный сигнал, сигналы от термопреобразователей сопротивления типа PtlOO) соответствующим образом изменяются значения измеряемой величины на дисплее контроллера.

Примечание - Допускается проводить проверку работоспособности контроллера одновременно с определением метрологических характеристик по п. 7.4 данной методики поверки.

# 7.4 **Определение метрологических характеристик**

# 7.4.1 **Определение приведенной погрешности контроллера при преобразовании входных аналоговых сигналов силы постоянного тока от 4 до 20 мА в цифровой сигнал**

7.4.1.1 Подключают калибратор, установленный в режим имитации сигналов силы постоянного тока (от 4 до 20 мА), к соответствующим каналам аналогового ввода контроллера в соответствии с инструкцией по эксплуатации.

7.4.1.2 С помощью калибратора задают электрический сигнал силы постоянного тока. В качестве реперных точек принимаются точки 4; 8; 12; 16; 20 мА.

7.4.1.3 С дисплея контроллера считывают значения входного сигнала и в каждой реперной точке вычисляют приведенную погрешность yi, %, по формуле

$$
\gamma_{I} = \frac{I_{\text{M3M}} - I_{\text{ST}}}{I_{\text{max}} - I_{\text{min}}} \cdot 100\%,
$$
\n(1)

где *I*

 $I_{\infty}$ 

показание калибратора в i-ой реперной точке, мА;

 $\mathbf{I}_{\text{max}}$ ,  $\mathbf{I}_{\text{min}}$ 

максимальное и минимальное значения границы диапазона аналогового сигнала силы постоянного тока, мА;

 $I_{\text{max}}$  - значение силы постоянного тока, соответствующее показаниям изм **• самирности и контроллера в i-ой реперной** точке, мА.

7.4.1.4 Результаты поверки считаются положительными, если приведенная погрешность контроллера при преобразовании входных аналоговых сигналов силы постоянного тока от 4 до 20 мА в цифровой сигнал в каждой реперной точке не выходит за пределы  $\pm 0.05$  %.

**7.4.2 Определение приведенной погрешности контроллера при преобразовании входных аналоговых сигналов напряжения постоянного тока от 1 до 5 В в цифровой сигнал (только для контроллеров AccuLoad III)**

7.4.2.1 Подключают калибратор, установленный в режим имитации сигналов напряжения постоянного тока (от 1 до 5 В), к соответствующим каналам аналогового ввода контроллера в соответствии с инструкцией по эксплуатации.

7.4.2.2 С помощью калибратора задают электрический сигнал напряжения постоянного тока. В качестве реперных точек принимаются точки 1; 2; 3; 4; 5 В.

7.4.2.3 С дисплея контроллера считывают значения входного сигнала и в каждой реперной точке вычисляют приведенную погрешность уи, %, по формуле

$$
\gamma_{\rm U} = \frac{\rm U_{\rm H3M} - U_{\rm yr}}{\rm U_{\rm max} - U_{\rm min}} \cdot 100\%,\tag{2}
$$

где  $U_{\infty}$  - показание калибратора в i-ой реперной точке, B;

 $U_{\text{max}}$ ,  $U_{\text{min}}$  - максимальное и минимальное значения границы диапазона аналогового сигнала напряжения постоянного тока, В;

U<sub>mu</sub> - значение напряжения постоянного тока, соответствующее показаниям контроллера в i-ой реперной точке, В.

7.4.2.4 Результаты поверки считаются положительными, если приведенная погрешность контроллера при преобразовании входных аналоговых сигналов напряжения постоянного тока от 1 до 5 В в цифровой сигнал в каждой реперной точке не выходит за пределы ±0,05 %.

**7.4.3 Определение абсолютной погрешности контроллера при измерении импульсных сигналов**

7.4.3.1 Подключают калибратор, установленный в режим генерации импульсов, к соответствующим каналам ввода импульсных сигналов контроллера в соответствии с инструкцией по эксплуатации.

7.4.3.2 С помощью калибратора фиксированное количество раз (не менее трех) задают импульсный сигнал (10000 импульсов), предусмотрев синхронизацию начала счета.

7.4.3.3 С дисплея контроллера считывают подсчитанное контроллером количество импульсов и вычисляют абсолютную погрешность  $\Delta_{\text{HMI}}$ , импульсы, по формуле

$$
\Delta_{\text{num}} = n_{\text{max}} - n_{\text{tr}},\tag{3}
$$

где <sub>п<sub>изм</sub> - количество импульсов, подсчитанное контроллером, импульсы;</sub>

 $n_{\rm m}$  - количество импульсов, заданное калибратором, импульсы.

7.4.3.4 Результаты поверки считаются положительными, если абсолютная погрешность контроллера при измерении импульсных сигналов не выходит за пределы ±1 импульс на 10000 импульсов.

7.4.4 **Определение абсолютной погрешности контроллера при преобразовании входного аналогового сигнала от термопреобразователей сопротивления типа PtlOO**

7.4.4.1 Подключают калибратор по четырехпроводной схеме, установленный режим имитации сигналов термопреобразователей сопротивления типа PtlOO по ГОСТ 6651-2009, к соответствующим каналам аналогового ввода контроллера в соответствии с инструкцией по эксплуатации.

7.4.4.2 С помощью калибратора задают электрический сигнал сопротивления, соответствующий значениям измеряемой температуры в соответствии с ГОСТ 6651-2009. В качестве реперных точек принимаются точки минус  $100 \text{ °C}, 0 \text{ °C}, 100 \text{ °C}, 200 \text{ °C}, 300 \text{ °C}.$ 

7.4.4.3 С дисплея контроллера считывают значения входного электрического сигнала и в каждой реперной точке вычисляют абсолютную погрешность  $\Delta_{t}$ , °С, по формуле

$$
\Delta_t = t_{\text{max}} - t_{\text{max}},\tag{4}
$$

где  $t_{\text{max}}$  - измеренное контроллером значение температуры, °С;

 $t_{\rm tr}$  - значение температуры, заданное калибратором, °С (берут из таблицы А.1 ГОСТ 6651-2009), °С.

7.4.4.4 Результаты поверки считаются положительными, если абсолютная погрешность контроллера при преобразовании входного аналогового сигнала от термопреобразователей сопротивления типа Pt100 в каждой реперной точке не выходит за пределы  $\pm 0.4$  °C.

7.4.5 **Определение приведенной погрешности контроллера при преобразовании цифрового кода в выходной аналоговый сигнал силы постоянного тока от 4 до 20** мА **(только для контроллеров AccuLoad III)**

7.4.5.1 Подключают калибратор, установленный в режим измерения силы постоянного тока (от 4 до 20 мА), к соответствующим каналам аналогового вывода контроллера в соответствии с инструкцией по эксплуатации.

7.4.5.2 С дисплея контроллера задают электрический сигнал силы постоянного тока. В качестве реперных точек принимаются точки 4; 8; 12; 16; 20 мА.

7.4.5.3 С дисплея калибратора считывают измеренное значение воспроизводимого аналогового сигнала силы постоянного тока (от 4 до 20 мА) и в каждой реперной точке вычисляют приведенную погрешность yi, %, по формуле

$$
\gamma_{I} = \frac{I_{\text{sat}} - I_{\text{max}}}{I_{\text{max}} - I_{\text{min}}} \cdot 100\%,
$$
\n(5)

где  $I_{\text{max}}$  - значение силы постоянного тока, задаваемого с контроллера в *i*-ой реперной точке, мА;

 $I_{\text{max}}$  - показание калибратора в *i*-ой реперной точке, мА;

 $I_{\text{max}}$ ,  $I_{\text{min}}$  - максимальное и минимальное значения границы диапазона аналогового сигнала силы постоянного тока, мА.

7.4.5.4 Результаты поверки считаются положительными, если приведенная погрешность контроллера при преобразовании цифрового кода в выходной аналоговый сигнал силы постоянного тока от 4 до 20 мА в каждой реперной точке не выходит за пределы ±0,1 *%.*

7.4.6 **Определение приведенной погрешности контроллера при преобразовании цифрового кода в выходной аналоговый сигнал напряжения постоянного тока от 1 до 5 В (только для контроллеров AccuLoad III)**

7.4.6.1 Подключают калибратор, установленный в режим измерения напряжения постоянного тока (от 1 до 5 В), к соответствующим каналам аналогового вывода контроллера в соответствии с инструкцией по эксплуатации.

7.4.6.2 С дисплея контроллера задают электрический сигнал напряжения постоянного тока. В качестве реперных точек принимаются точки 1; 2; 3; 4; 5 В.

7.4.6.3 С дисплея калибратора считывают измеренное значение воспроизводимого аналогового сигнала напряжения постоянного тока (от 1 до 5 В) и в каждой реперной точке вычисляют приведенную погрешность уи, %, по формуле

$$
\gamma_{\rm U} = \frac{U_{\rm 3aI} - U_{\rm 1a3M}}{U_{\rm max} - U_{\rm min}} \cdot 100\%,\tag{6}
$$

где  $U_{\text{gal}}$  - значение напряжения постоянного тока, задаваемого с контроллера в *i*ой реперной точке, В,

- $U_{\text{max}}$  показание калибратора в *i*-ой реперной точке, B;
- минимальное и максимальное значения границы диапазона аналогового  $U_{\text{max}}$ ,  $U_{\text{min}}$ сигнала напряжения постоянного тока (от 1 до 5 В), В.

7.4.6.4 Результаты поверки считаются положительными, если приведенная погрешность контроллера при преобразовании цифрового кода в выходной аналоговый сигнал напряжения постоянного тока от 1 до 5 В в каждой реперной точке не выходит за пределы  $\pm 0.1$  %.

7.4.7 Определение абсолютной погрешности контроллера при преобразовании цифрового кода в выходной импульсный сигнал (только для контроллеров AccuLoad III)

7.4.7.1 Подключают калибратор, установленный в режим измерения импульсов, к соответствующим каналам вывода импульсных сигналов контроллера в соответствии с инструкцией по эксплуатации.

7.4.7.2 С персонального компьютера фиксированное количество раз (не менее трех) задают импульсный сигнал (10000 импульсов), предусмотрев синхронизацию начала счета.

7.4.7.3 С дисплея калибратора считывают подсчитанное количество импульсов и вычисляют абсолютную погрешность  $\Delta_{\text{HMI}}$ , импульсы, по формуле

$$
\Delta_{\text{num}} = n_{\text{max}} - n_{\text{max}} \tag{7}
$$

 $n_{\text{gan}}$  - количество импульсов, заданное контроллером, импульсы; где

 $\bar{\mathcal{A}}$ 

- количество импульсов, подсчитанное калибратором, импульсы.  $n_{\rm sr}$ 

<span id="page-8-0"></span>7.4.7.4 Результаты поверки считаются положительными, если абсолютная погрешность контроллера при преобразовании цифрового кода в выходной импульсный сигнал не выходит за пределы ±1 импульс на 10000 импульсов.

## 8 ОФОРМЛЕНИЕ РЕЗУЛЬТАТОВ ПОВЕРКИ

8.1 При положительных результатах поверки оформляют свидетельство о поверке контроллера в соответствии с приказом Минпромторга России № 1815 от 2 июля 2015 г. «Об утверждении Порядка проведения поверки средств измерений, требования к знаку поверки и содержанию свидетельства о поверке».

8.2 При отрицательных результатах первичной поверки контроллер бракуется.

8.3 При отрицательных результатах периодической поверки контроллер к эксплуатации не допускают и выдают извещение о непригодности к применению с указанием причин в соответствии с приказом Минпромторга России № 1815 от 2 июля 2015 г. «Об утверждении Порядка проведения поверки средств измерений, требования к знаку поверки и содержанию свидетельства о поверке».